## **Process flow - Processing of Family Pension**

## **Stage 1: Application**

➤ Branch Maker should apply through Employee Self Service-> PF/Pension/Gratuity -> Pensioners Related Services-> Apply Family Pension.

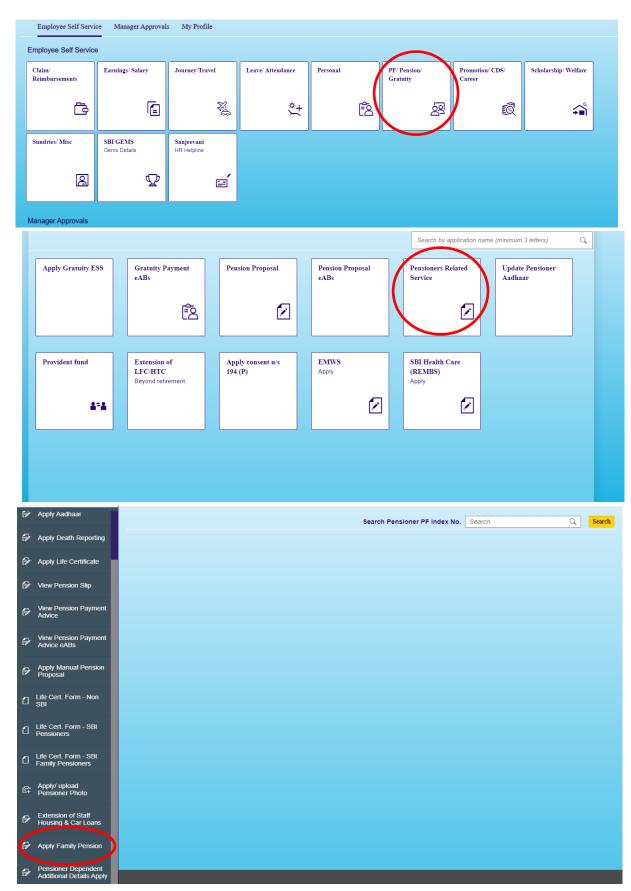

On entering PF index then clicking on 'Validate' available details will be fetched from system.

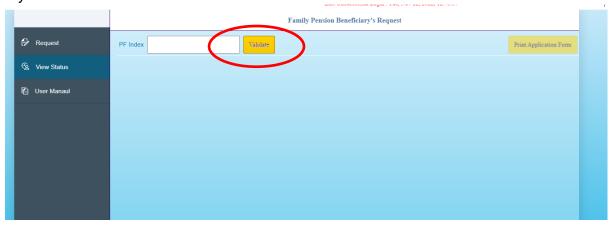

> Then, fill the beneficiary details (beneficiary name, relationship, mobile no, email etc.) on the input screen and upload scanned copies of requisite documents and submit.

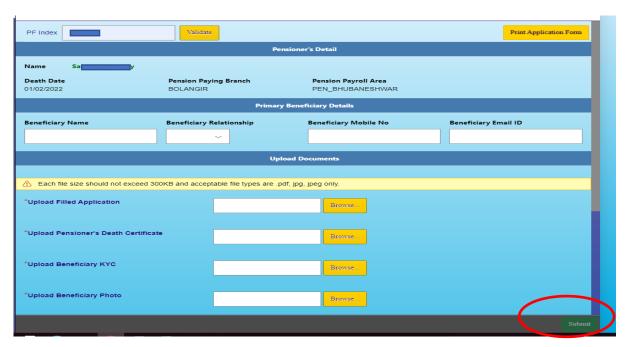

Maker can view the status of his / her request through HRMS Portal (Employee Self Service-> Pensioners Related Services-> Apply Family Pension -> View Status).

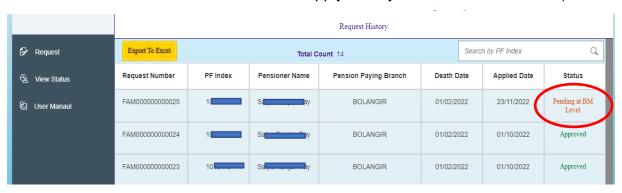

## Stage 2: Approval / Verification by Branch Manager - Level 1

Branch Manager can view / download documents through Manager Self Service-> PPFG-> Pensioners Related Services Approval-> Approve Family Pension

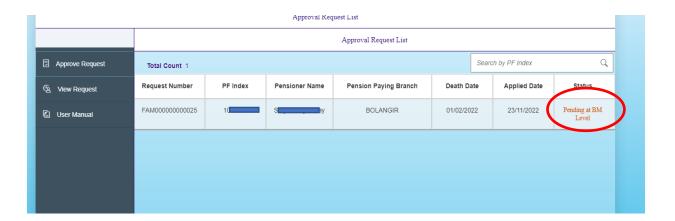

> Branch manager can approve or reject the application as applicable.

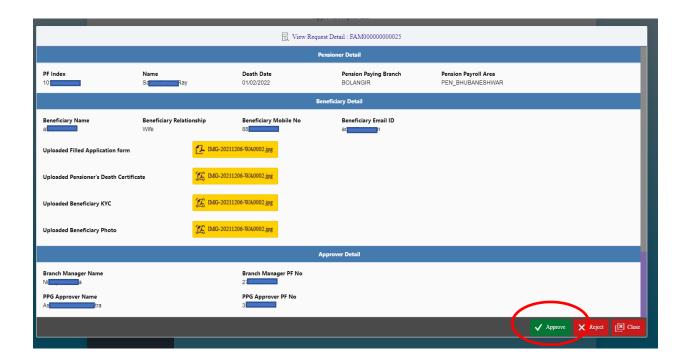

## Stage 3: Approval / Verification at LHO PPG - Level 2

Authorized user at PPG, LHO can view / download through Manager Self Service-> PPFG->Pensioners Related Services Approval->Approve Family Pension

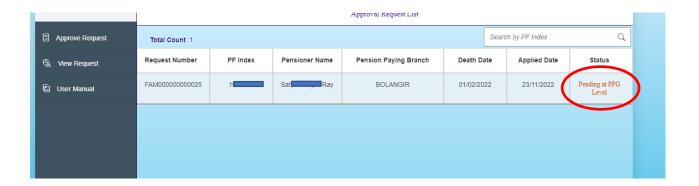

Authorized official at PPG, LHO shall Approve or Reject as applicable. Accordingly, SMS / email will be sent to family pensioner and all concerned officials at Branch/LHO. However, before approving the Queue, the officer should make necessary changes in the SAP regarding details of family pension after due verification.

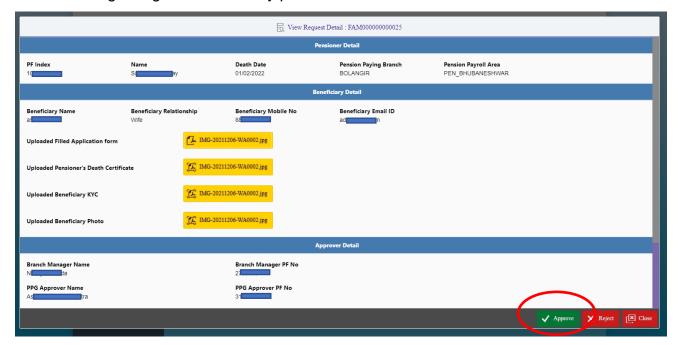